J-STAGE利用発行機関向け

# J-STAGE 編集登載システム 新機能リリースノート 別紙2 抄録ライセンスフラグ設定手順

### 令和2年 9月15日

(5) 科学技術振興機構

情報基盤事業部 研究成果情報グループ

### 概要

### 抄録ライセンスフラグとは、各記事の抄録の二次利用について可・不可の 設定を行うフラグです。

■抄録ライセンスフラグは、**JaLC**(ジャパンリンクセンター)を経由して**JaLC**の正会員・連携機関以外の第三者**\*1**へ抄録 を提供する際に、同フラグを付与することで抄録の利用許諾を示すことができます**\*2** 。抄録の第三者への利用を許諾 することで、論文へのアクセス数増加や、その結果として研究成果のプレゼンスの向上が大きく期待されます。

\*1)JaLCの正会員・連携機関は、JaLCの参加規約により全ての抄録の利用が認められています。抄録ライセンスフラグはそれ以外の第三 者への利用に対する許諾となります。

\*2)2020年9月の本機能リリース時点ではJaLCの抄録および抄録ライセンスフラグ提供機能は未実装です。2020年度内に実装予定です。

#### ■抄録ライセンスフラグを"二次利用可"にした場合、将来的な構想として抄録の機械翻訳等のデータ加工で活用す ることを検討しています。

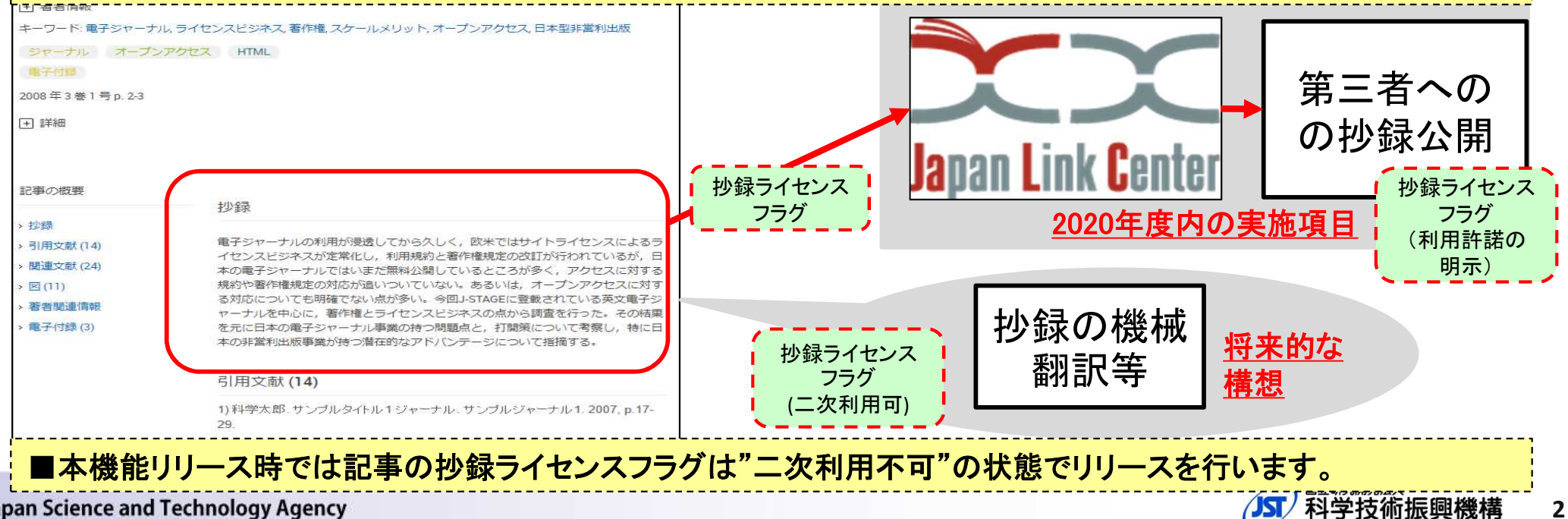

Japan Science and Technology Agency

**2**

### 2. 抄録ライセンスフラグ設定手順

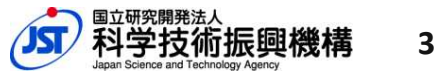

## 2.手順の概要

抄録ライセンスフラグを"二次利用可"に設定する場合は以下の作業手 順になります。 (リリース時点(令和2年9月)の初期値は"二次利用不可"の設定に なっています。)

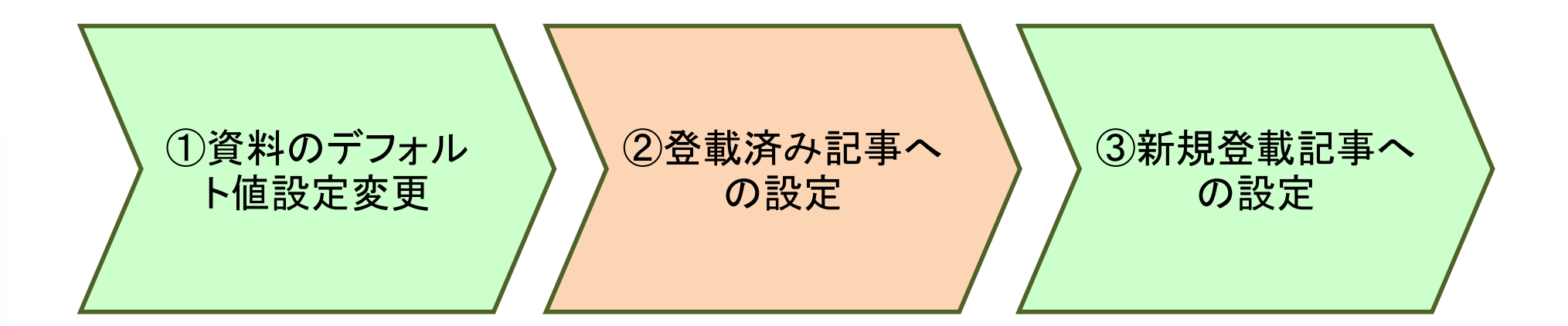

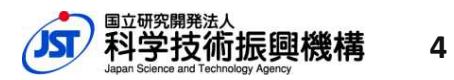

## 2.手順① 資料のデフォルト値設定変更

抄録ライセンスフラグの資料のデフォルト値設定を変更できます。 記事を新規登載する場合の抄録ライセンスフラグは、デフォルト値を参照 して設定が行われます。

抄録ライセンスフラグ設定画面

(画面遷移:サービス管理 > 資料一覧 > [資料選択] >抄録ライセンスフラグ設定)

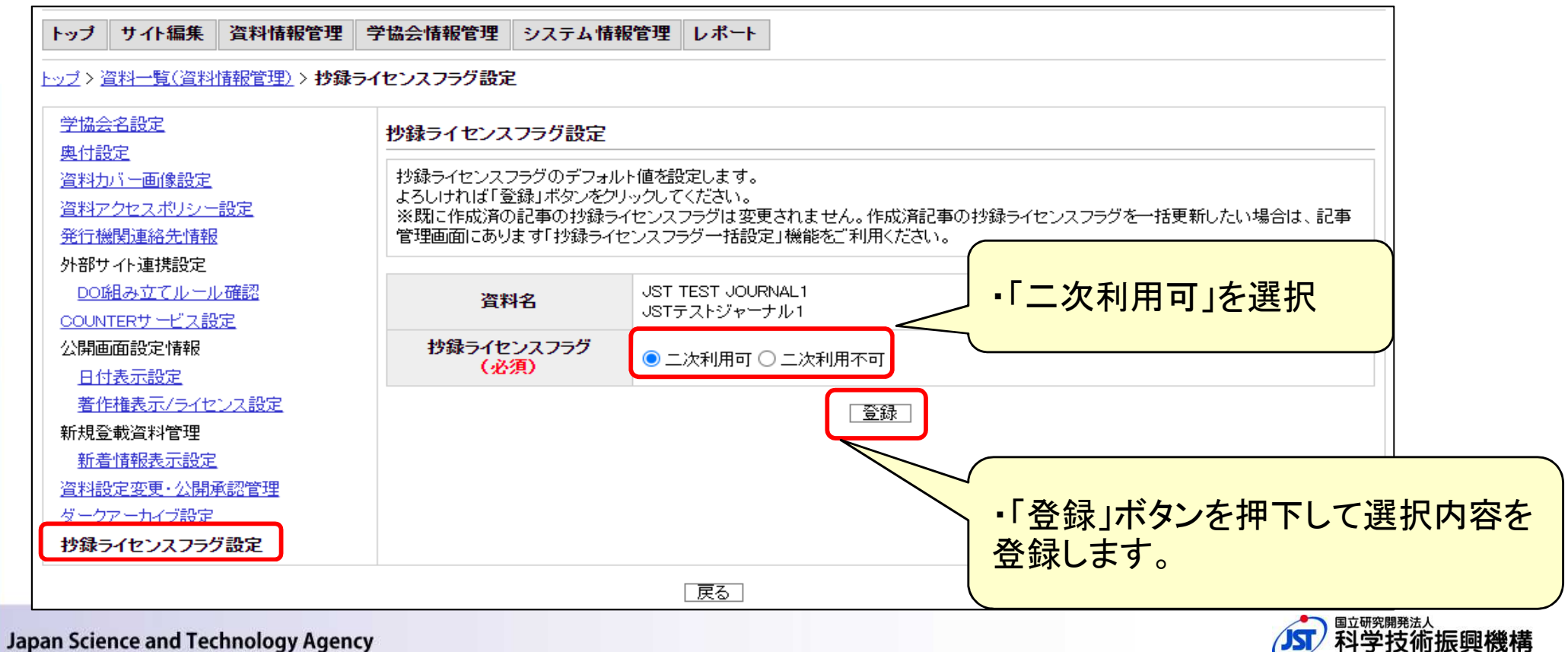

**5**

## 2.手順② 登載済み記事への設定

新機能の「抄録ライセンスフラグ一括設定 |画面へ遷移します。

#### XML登載 – 記事管理画面

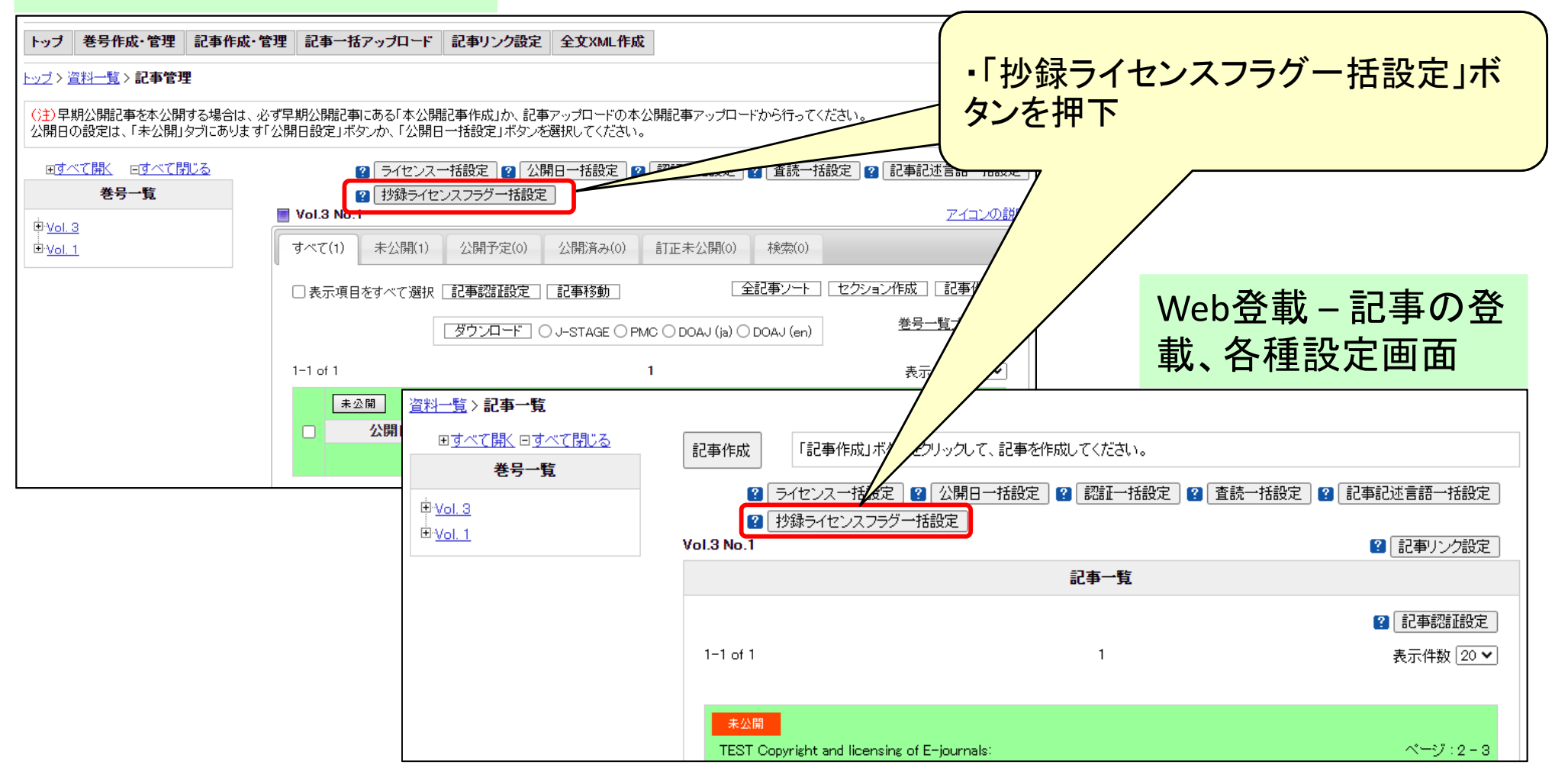

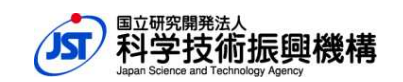

**6**

## 2.手順② 登載済み記事への設定

### 「抄録ライセンスフラグ一括設定」を使用します。 選択した巻号内の全記事の抄録ライセンスフラグを更新できます。

#### 抄録ライセンスフラグ一括設定画面

トップン 資料一覧ン記事管理ン抄録ライヤンスフラグ一括設定

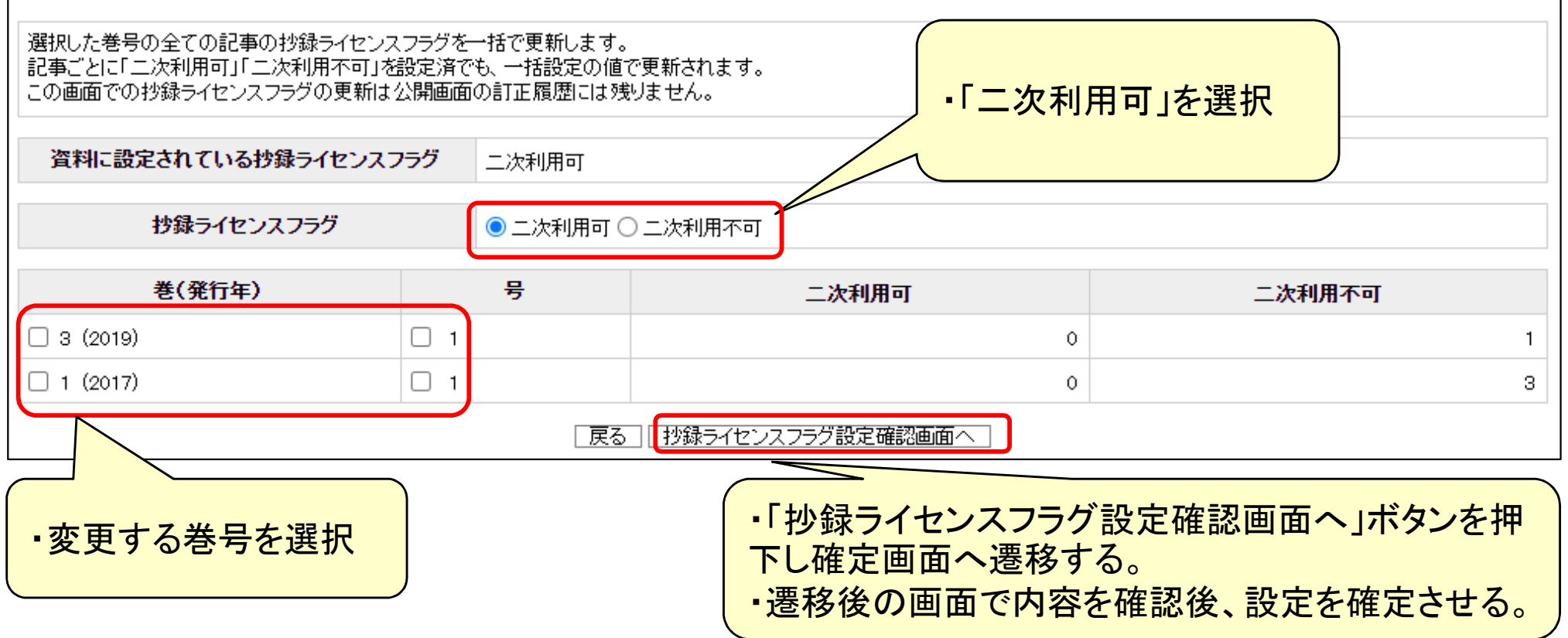

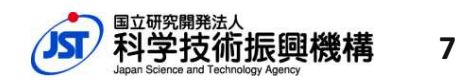

## 2.手順② 登載済み記事への設定

### 記事単位で変更したい場合は「記事訂正(履歴なし)」を使用します。

#### XML登載 - 記事訂正(履歴なし)

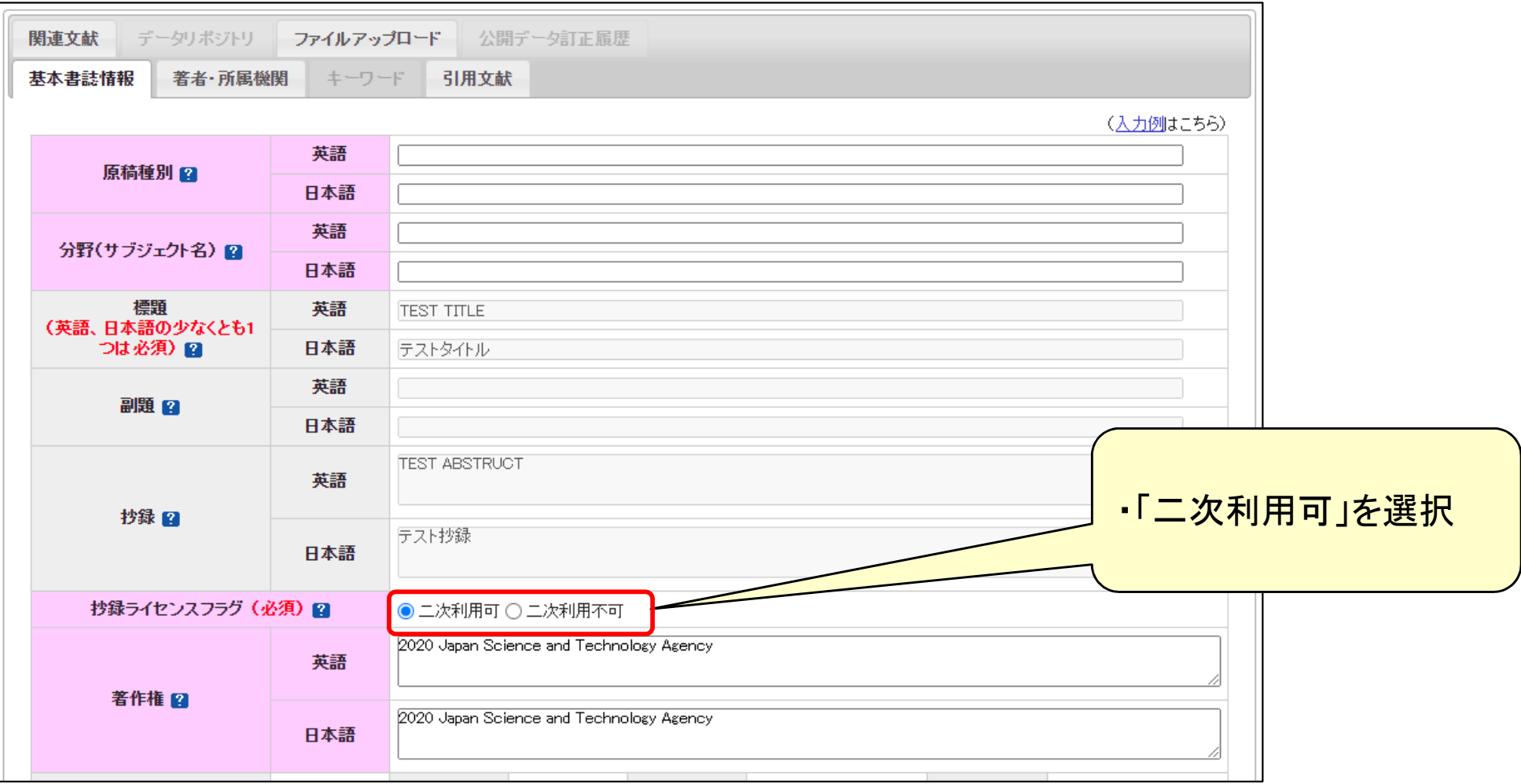

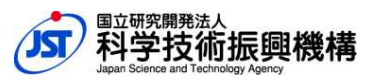

**8**

## 2.手順③ 新規登載記事への設定

記事を新規登載する際の書誌項目に抄録ライセンスフラグを追加します。

#### 抄録ライセンスフラグのXML要素 – abstract(抄録)要素の specific-use 属性で記述

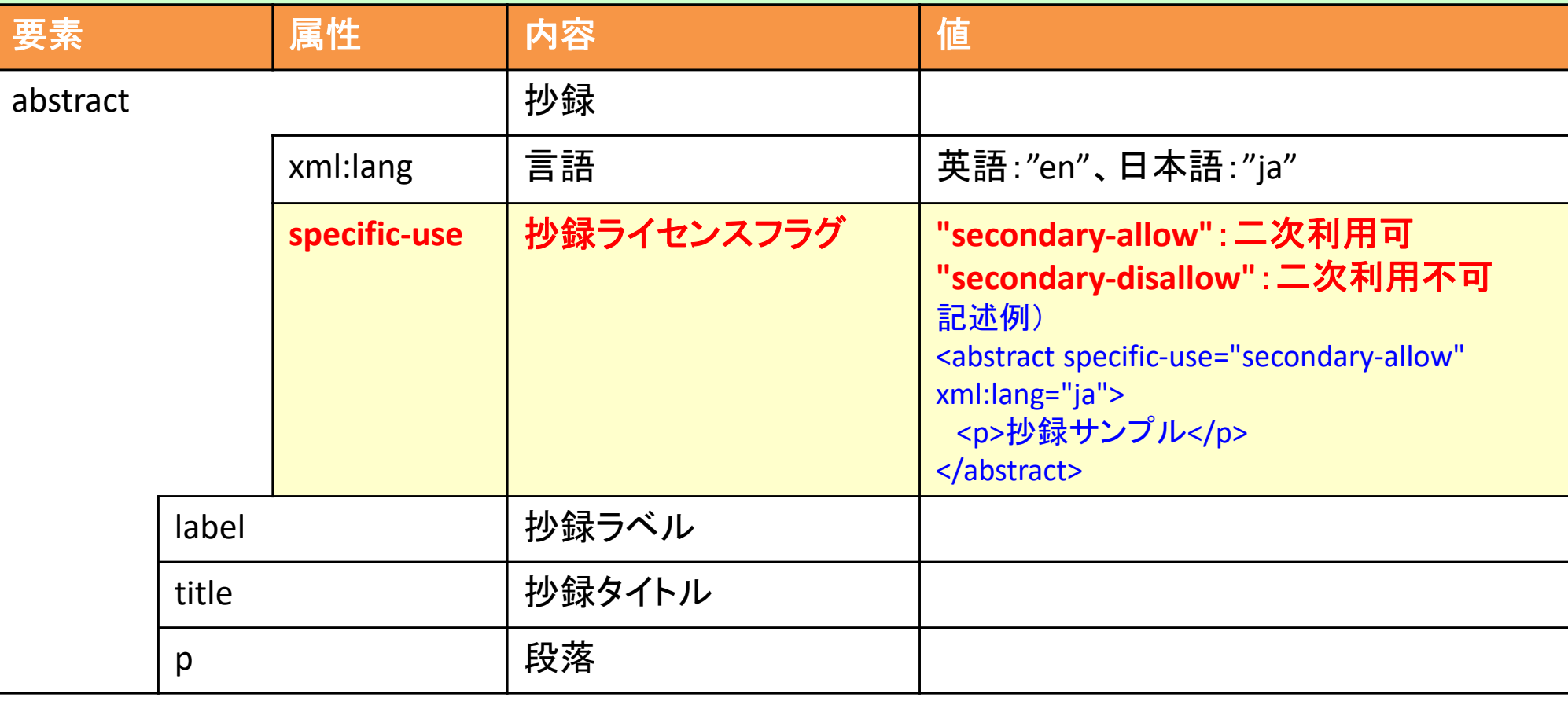

■ 抄録ライセンスフラグ(specific-use属性)を記述しないXMLファイルをアップロードした場合、資料のデフォルト値の 設定が登録されます。

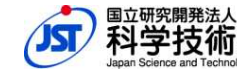

## 2.手順③ 新規登載記事への設定

### 記事を新規登載する際の書誌項目に抄録ライセンスフラグを追加します。

#### XML登載 - 記事作成・編集(基本書誌情報)

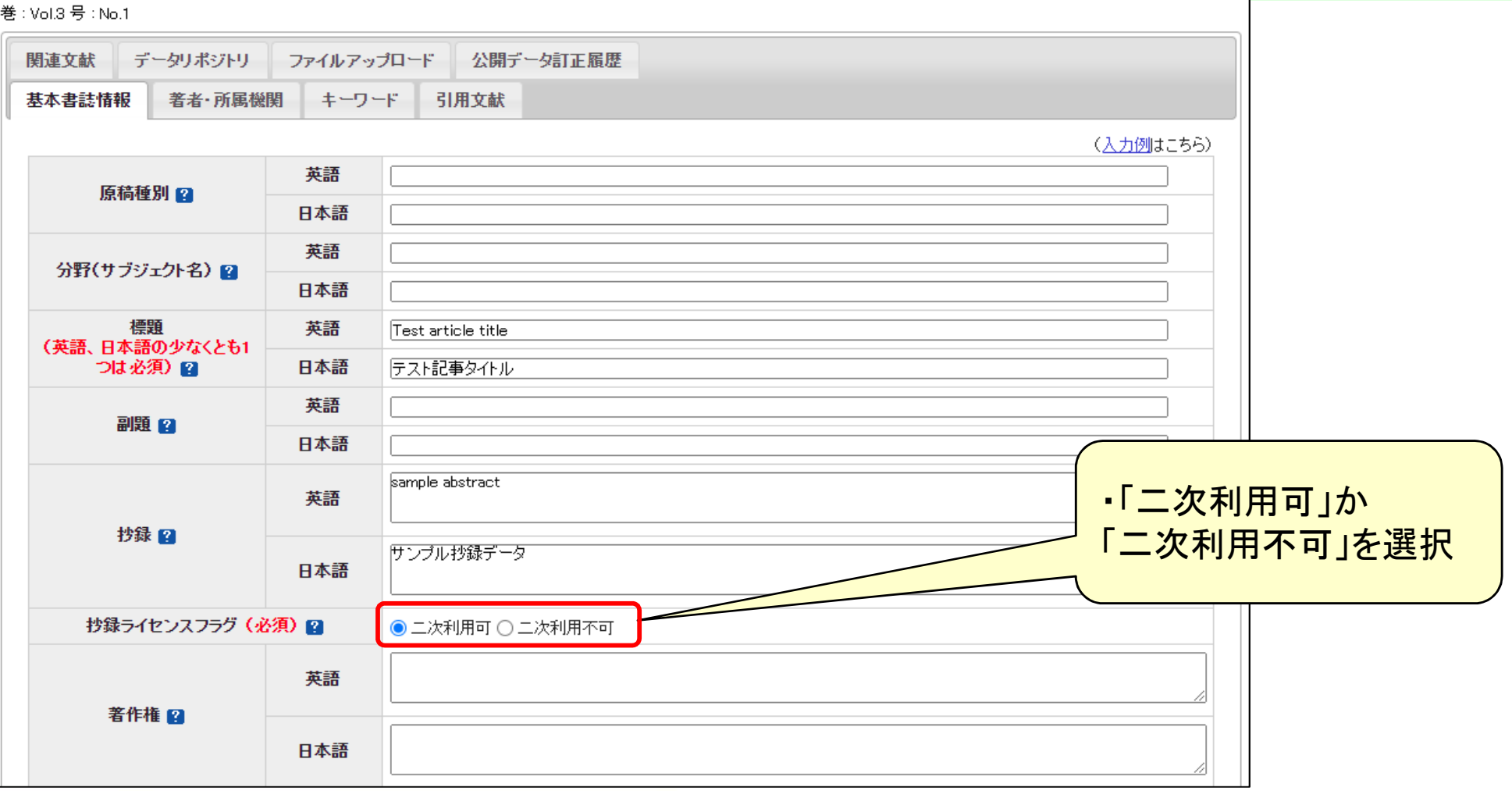

**10**

### 2.手順③ 新規登載記事への設定

記事を新規登載する際の書誌項目に抄録ライセンスフラグを追加します。

#### Web登載 - 記事作成・編集(基本情報)

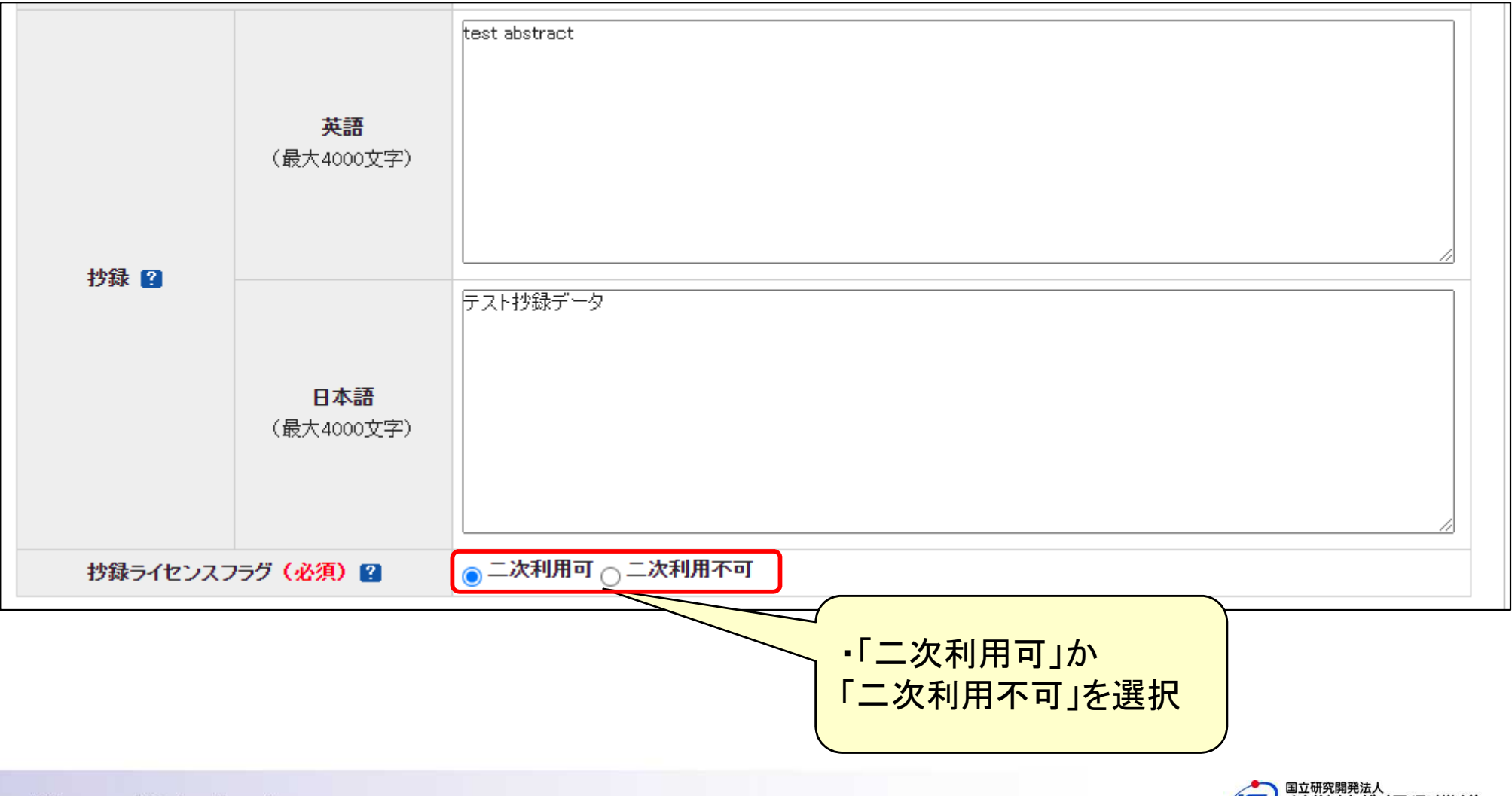

**11**